# **Table of Contents**

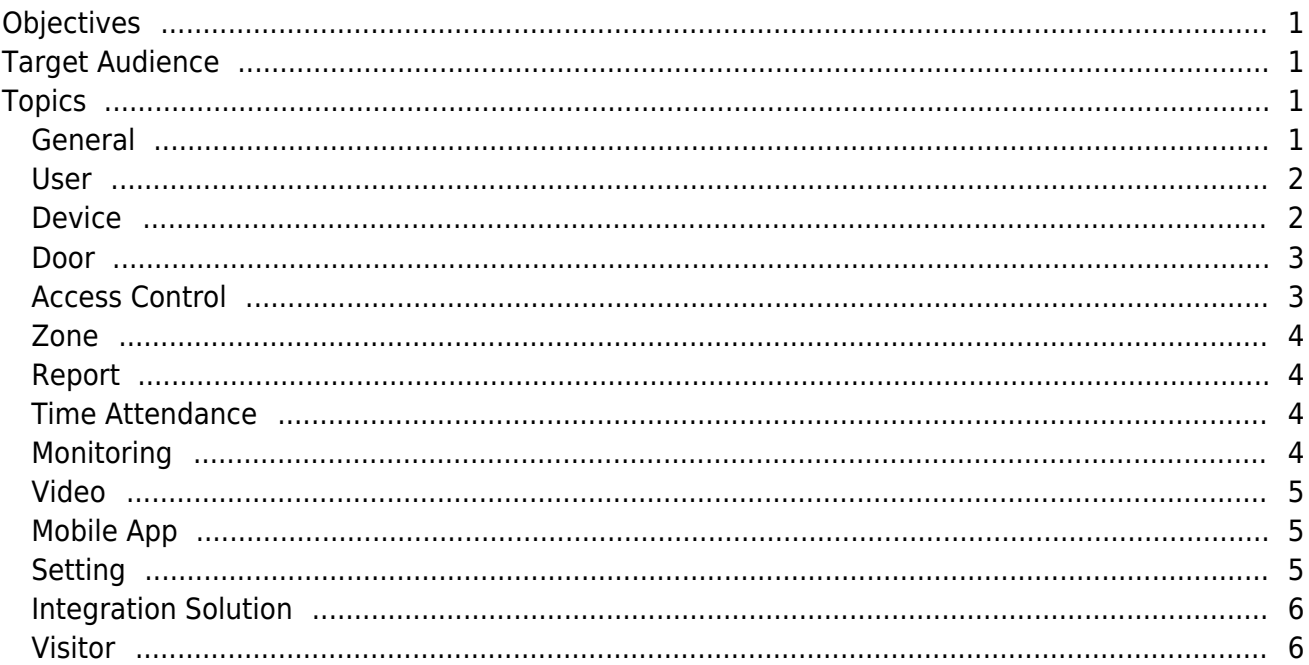

 $\overline{1}$ 

#### [System Configuration](http://kb.supremainc.com/knowledge/doku.php?id=tag:system_configuration&do=showtag&tag=System_Configuration)

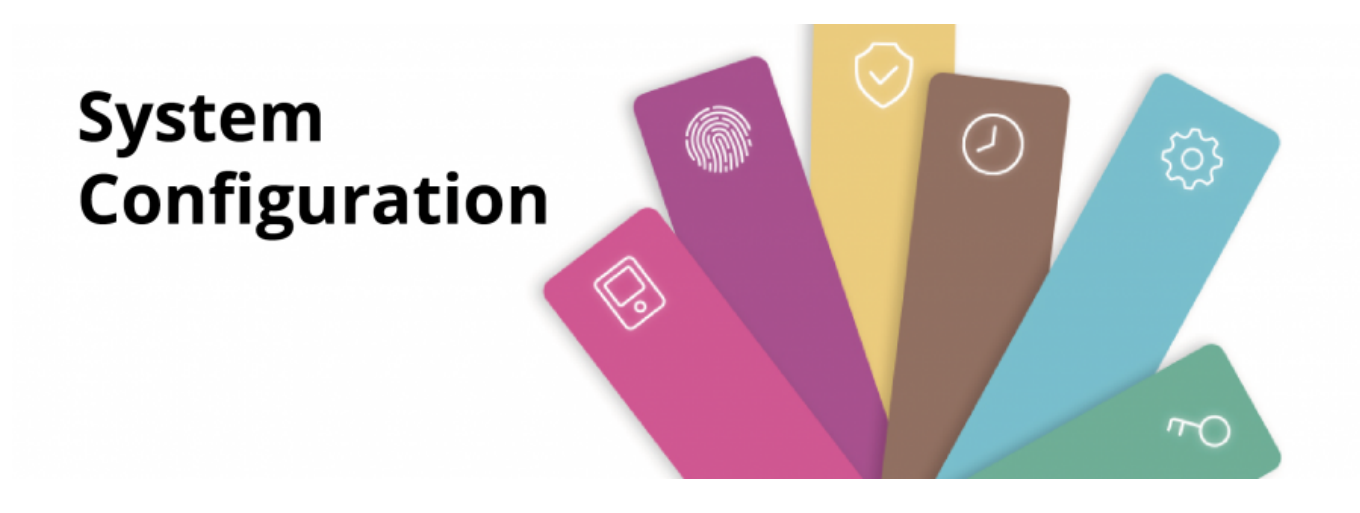

This course is to check and learn each configuration steps to use BioStar 2 system proficiently.

# <span id="page-1-0"></span>**Objectives**

# **Target Audience**

After completing this course, trainees should be First time BioStar 2 users and installers able to:

- Know the proper way to configure the system
- Know the feature specification and their coverage
- Deploy the system and avoid configuration mistakes and errors

# <span id="page-1-1"></span>**Topics**

- [General](#page--1-0)
- [User](#page--1-0)
- [Device](#page--1-0)
- [Door](#page--1-0)
- $\bullet$  [AC](#page--1-0)
- [Zone](#page--1-0)
- [Report](#page--1-0)
- [TA](#page--1-0)
- [Monitoring](#page--1-0)
- [Video](#page--1-0)
- [Mobile App](#page--1-0)
- [Setting](#page--1-0)
- [Integration](#page--1-0)
- [Visitor](#page--1-0)

### <span id="page-1-2"></span>**General**

- [BioStar 2 Installation](http://kb.supremainc.com/knowledge/doku.php?id=en:how_to_install_biostar_2)
- [How to Install BioStar 2 with Maria DB](http://kb.supremainc.com/knowledge/doku.php?id=en:how_to_install_biostar_2_with_maria_db)
- How to Install BioStar 2 with MSSOL
- [How to Connect to the Web Client](http://kb.supremainc.com/knowledge/doku.php?id=en:how_to_connect_to_the_web_client)
- [How to configure HTTP or HTTPS protocol](http://kb.supremainc.com/knowledge/doku.php?id=en:how_to_configure_https_settings_for_the_web_client)
- [How to Activate Biostar 2 License](http://kb.supremainc.com/knowledge/doku.php?id=en:how_to_activate_license)
- [How to Configure Hexadecimal Card Key](http://kb.supremainc.com/knowledge/doku.php?id=en:how_to_configure_hexadecimal_card_key)
- [How to Manually Manage Server & Device HashKey](http://kb.supremainc.com/knowledge/doku.php?id=en:how_to_manually_manage_server_device_encryption_key)
- [How to Configure BioStar 2 Server Ports](http://kb.supremainc.com/knowledge/doku.php?id=en:how_to_configure_biostar_2_server_ports)
- [How to configure Daylight Saving Time](http://kb.supremainc.com/knowledge/doku.php?id=en:how_to_configure_daylight_saving_time)
- [Available to login with ID, Login ID or Email](http://kb.supremainc.com/knowledge/doku.php?id=en:available_to_login_with_id_login_id_or_email)
- [How to import & export User & Log between BioStar 2 and Suprema reader using USB memory](http://kb.supremainc.com/knowledge/doku.php?id=en:how_to_import_export_user_log_between_biostar_2_and_suprema_reader_using_usb_memory)
- [BioStar 1.x to BioStar 2.x Migration Tool](http://kb.supremainc.com/knowledge/doku.php?id=en:biostar_1.x_to_biostar_2.x_migration_tool)
- [Can't Keep the Custom Language Resource File of BioStar 2 Upgrade Progress](http://kb.supremainc.com/knowledge/doku.php?id=en:can_t_keep_the_custom_language_resource_file_of_biostar_2_upgrade_progress)
- [Supporting Automatic backup function for 'setting.conf' file](http://kb.supremainc.com/knowledge/doku.php?id=en:supporting_automatic_backup_function_for_setting.conf_file)
- [Supports Windows Authentication for MS SQL Database Server Connections](http://kb.supremainc.com/knowledge/doku.php?id=en:supports_windows_authentication_for_ms_sql_database_server_connections)

#### <span id="page-2-0"></span>**User**

- [How to enroll users](http://kb.supremainc.com/knowledge/doku.php?id=en:how_to_enroll_users)
- [How to Enroll the CSN and Wiegand cards](http://kb.supremainc.com/knowledge/doku.php?id=en:how_to_issue_csn_and_wiegand_cards)
- [How to issue smart cards](http://kb.supremainc.com/knowledge/doku.php?id=en:how_to_issue_a_smart_card)
- [How to Configure a Custom Level](http://kb.supremainc.com/knowledge/doku.php?id=en:how_to_configure_a_custom_level)
- [How to Configure a Custom Level\(Example for 2.6.3\)](http://kb.supremainc.com/knowledge/doku.php?id=en:how_to_configure_a_custom_level_example_for_2.6.3)
- [Understanding Wiegand output per authentication mode](http://kb.supremainc.com/knowledge/doku.php?id=en:understanding_wiegand_output_per_authentication_mode)
- [How to configure a private authentication mode](http://kb.supremainc.com/knowledge/doku.php?id=en:how_to_configure_a_private_authentication_mode)
- [Fingerprint Enrollment on the Slave device](http://kb.supremainc.com/knowledge/doku.php?id=en:fingerprint_enrollment_on_the_slave_device)
- [How to use Alphanumeric IDs](http://kb.supremainc.com/knowledge/doku.php?id=en:how_to_use_alphanumeric_user_ids)
- [How to export and import users](http://kb.supremainc.com/knowledge/doku.php?id=en:how_to_export_and_import_users)
- [How to Create Custom User Fields](http://kb.supremainc.com/knowledge/doku.php?id=en:how_to_create_custom_user_fields)
- [How to delete users in device through BioStar 2](http://kb.supremainc.com/knowledge/doku.php?id=en:how_to_delete_users_in_device_through_biostar_2)
- Allowed Additional Symbols (-, ) in the User's Email Account Field
- [Issuing Suprema Mobile Access Cards via BioStar 2 User CSV Import](http://kb.supremainc.com/knowledge/doku.php?id=en:issuing_suprema_mobile_access_cards_via_biostar_2_user_csv_import)
- [How to Enroll Visual Face Credential](http://kb.supremainc.com/knowledge/doku.php?id=en:how_to_enroll_visual_face_credential)
- [Supports Batch Registration of Visual Face Using CSV Import](http://kb.supremainc.com/knowledge/doku.php?id=en:supports_batch_registration_of_visual_face_using_csv_import)
- [Support New Export/Import User Information](http://kb.supremainc.com/knowledge/doku.php?id=en:support_new_export_import_user_information)
- How To Issue BioStar 2 OR
- [How To Use Third party QR](http://kb.supremainc.com/knowledge/doku.php?id=en:how_to_use_third_party_qr)
- [Enter and Modify PIN When Using User CSV Import](http://kb.supremainc.com/knowledge/doku.php?id=en:enter_and_modify_pin_when_using_user_csv_import)
- [Fixed Constraint That Wiegand Card ID Cannot Start with 0](http://kb.supremainc.com/knowledge/doku.php?id=en:fixed_constraint_that_wiegand_card_id_cannot_start_with_0)
- [Added Error\\_Description Column to User List File \(User\\_Import\\_Error\) That Failed CSV Import](http://kb.supremainc.com/knowledge/doku.php?id=en:added_error_description_column_to_user_list_file_user_import_error_that_failed_csv_import)
- [Added Hide Face Credential Preview Image Option](http://kb.supremainc.com/knowledge/doku.php?id=en:added_hide_face_credential_preview_image_option)
- [Improved Image Extraction for Visual Face Credentials](http://kb.supremainc.com/knowledge/doku.php?id=en:improved_image_extraction_for_visual_face_credentials)
- [Supports Visual Face Migration](http://kb.supremainc.com/knowledge/doku.php?id=en:supports_visual_face_migration)
- [Supports user information partial update: BioStation 3 v1.0.0](http://kb.supremainc.com/knowledge/doku.php?id=en:supports_user_information_partial_update_biostation_3_v1.0.0)
- [Simplified visual mobile face enrollment process](http://kb.supremainc.com/knowledge/doku.php?id=en:simplified_visual_mobile_face_enrollment_process)
- [Supports visual face import : Enroll Visual face when the file name of the image matches the user ID](http://kb.supremainc.com/knowledge/doku.php?id=supports_visual_face_import:enroll_visual_face_when_the_file_name_of_the_image_matches_the_user_id)
- Supports user information partial update BioStation 3 Firmware version 1.0.0 and above

# <span id="page-2-1"></span>**Device**

● [How to add devices](http://kb.supremainc.com/knowledge/doku.php?id=en:how_to_add_devices)

- http://kb.supremainc.com/knowledge/

- [How to configure CoreStation](http://kb.supremainc.com/knowledge/doku.php?id=en:how_to_configure_corestation)
- [How to configure CoreStation with an external wiegand device](http://kb.supremainc.com/knowledge/doku.php?id=en:how_to_configure_corestation_with_an_external_wiegand_device)
- [How to synchronize devices with the server](http://kb.supremainc.com/knowledge/doku.php?id=en:how_to_synchronize_devices_with_the_server)
- [How to sync user data enrolled/edited from the device](http://kb.supremainc.com/knowledge/doku.php?id=en:how_to_synchronize_user_data_enrolled_from_the_device)
- [How to Configure DM-20](http://kb.supremainc.com/knowledge/doku.php?id=en:how_to_configure_dm-20)
- [How to control authentication result with a third party controller](http://kb.supremainc.com/knowledge/doku.php?id=en:how_to_control_device_led_and_sound_with_a_third_party_controller)
- [How to Configure Group Matching](http://kb.supremainc.com/knowledge/doku.php?id=en:how_to_configure_group_matching_for_facestation2)
- [How to configure Wiegand Output](http://kb.supremainc.com/knowledge/doku.php?id=en:how_to_configure_wiegand_output)
- [How to Configure a Device Administrator](http://kb.supremainc.com/knowledge/doku.php?id=en:how_to_configure_a_device_administrator)
- [How to batch upgrade devices](http://kb.supremainc.com/knowledge/doku.php?id=en:how_to_batch_upgrade_devices)
- [How to batch edit devices](http://kb.supremainc.com/knowledge/doku.php?id=en:how_to_batch_edit_devices)
- [How to configure Secure Communication between Device and Server \(TLS/SSL\)](http://kb.supremainc.com/knowledge/doku.php?id=en:how_to_configure_secure_communication_between_device_and_server_tls_ssl)
- [How to register an enrollment device](http://kb.supremainc.com/knowledge/doku.php?id=en:how_to_register_an_enrollment_device)
- [How to Configure SIP Authentication ID](http://kb.supremainc.com/knowledge/doku.php?id=en:how_to_configure_an_sip_authentication_id)
- [How to Configure XPass D2](http://kb.supremainc.com/knowledge/doku.php?id=en:how_to_configure_xpass_d2)
- [How to configure an action for duress authentication event](http://kb.supremainc.com/knowledge/doku.php?id=en:how_to_configure_duress_authentication_event_from_trigger_action)
- [How to configure One Device\(Legacy\) Mode](http://kb.supremainc.com/knowledge/doku.php?id=en:how_to_configure_one_device_legacy_mode)
- [How to configure Secure Tamper](http://kb.supremainc.com/knowledge/doku.php?id=en:how_to_configure_secure_tamper)
- [Simultaneous use of Wiegand In & Out](http://kb.supremainc.com/knowledge/doku.php?id=en:simultaneous_use_of_wiegand_in_out)
- [How to keep network settings during factory default](http://kb.supremainc.com/knowledge/doku.php?id=en:how_to_keep_network_settings_during_factory_default)
- [How to Configure D2 Keypad](http://kb.supremainc.com/knowledge/doku.php?id=en:how_to_configure_d2_keypad)
- [Manage users in Device Overview](http://kb.supremainc.com/knowledge/doku.php?id=en:manage_users_in_device_overview)
- [How to use custom input event name](http://kb.supremainc.com/knowledge/doku.php?id=en:how_to_configure_custom_input_event_name)
- [How to configure Wiegand authentication result as User ID](http://kb.supremainc.com/knowledge/doku.php?id=en:how_to_configure_wiegand_authentication_result_from_card_id_to_user_id)
- [Input\(Event Name Change\) triggers Alert Sound action](http://kb.supremainc.com/knowledge/doku.php?id=en:input_event_name_change_triggers_alert_sound_action)
- [Duplication Check of Fingerprint / Face for User Registration Process](http://kb.supremainc.com/knowledge/doku.php?id=en:duplication_check_of_fingerprint_face_for_user_registration_process)
- [Supports options for selection by card type](http://kb.supremainc.com/knowledge/doku.php?id=en:supports_options_for_selection_by_card_type)
- [Anti-Tailgating At Doors With Input Signals](http://kb.supremainc.com/knowledge/doku.php?id=en:anti-tailgating_at_doors_with_input_signals)
- [Adding Administrators Using Batch Edit of Devices](http://kb.supremainc.com/knowledge/doku.php?id=en:adding_administrators_using_batch_edit_of_devices)
- [Increase the Number of Administrators That Can Be Added per Devices](http://kb.supremainc.com/knowledge/doku.php?id=en:increase_the_number_of_administrators_that_can_be_added_per_devices)
- [14 Subjects of CoreStation FAQ](http://kb.supremainc.com/knowledge/doku.php?id=en:14_subjects_of_corestation_faq)
- [Improved Trigger & Actions to Be Able to Use the Output Port of the BioStation 2](http://kb.supremainc.com/knowledge/doku.php?id=en:improved_trigger_actions_to_be_able_to_use_the_output_port_of_the_biostation_2)
- [How to Use Thermal Function with FaceStation F2](http://kb.supremainc.com/knowledge/doku.php?id=en:how_to_use_thermal_function_with_facestation_f2)
- [Intelligent Slave Support](http://kb.supremainc.com/knowledge/doku.php?id=en:intelligent_slave_support)
- [Supports Setting the Byte Order for Smart Cards](http://kb.supremainc.com/knowledge/doku.php?id=en:supports_setting_the_byte_order_for_smart_cards)
- [Allows Connecting X-Station 2 as a Slave Device of CoreStation](http://kb.supremainc.com/knowledge/doku.php?id=en:allows_connecting_x-station_2_as_a_slave_device_of_corestation)
- Added the Use OR as Card Option
- [Changing the Device Text Message \(English\)](http://kb.supremainc.com/knowledge/doku.php?id=en:changing_the_device_text_message_english)
- [Changing the Device Language \(Custom\)](http://kb.supremainc.com/knowledge/doku.php?id=en:changing_the_device_language_custom)

#### <span id="page-3-0"></span>**Door**

- [How to add and configure doors](http://kb.supremainc.com/knowledge/doku.php?id=en:how_to_make_doors)
- [Improvements upon Event Logs Regarding Door Open](http://kb.supremainc.com/knowledge/doku.php?id=en:door_open_event_logs)

### <span id="page-3-1"></span>**Access Control**

- [How to make access groups](http://kb.supremainc.com/knowledge/doku.php?id=en:how_to_make_access_groups)
- [The number of access group and access level](http://kb.supremainc.com/knowledge/doku.php?id=en:the_number_of_access_group_and_access_level)
- [Unlimited Access Level and Access Group Supported](http://kb.supremainc.com/knowledge/doku.php?id=en:unlimited_access_level_and_access_group_supported)

# • [Unlimited Floor Level Supported](http://kb.supremainc.com/knowledge/doku.php?id=en:unlimited_floor_level_supported)

# <span id="page-4-0"></span>**Zone**

- [How to configure an Anti-Passback \(APB\) Zone?](http://kb.supremainc.com/knowledge/doku.php?id=en:how_to_configure_apb_zone)
- [How to configure Fire Alarm Zone?](http://kb.supremainc.com/knowledge/doku.php?id=en:how_to_configure_firealarm_zone)
- [How to configure a Scheduled Lock/Unlock Zone](http://kb.supremainc.com/knowledge/doku.php?id=en:how_to_configure_a_scheduled_lock_unlock_zone)
- [How to Configure an Alarm Zone](http://kb.supremainc.com/knowledge/doku.php?id=en:how_to_configure_an_alarm_zone)
- [How to Configure an Interlock Zone](http://kb.supremainc.com/knowledge/doku.php?id=en:how_to_configure_an_interlock_zone)
- [How to Configure a Muster Zone](http://kb.supremainc.com/knowledge/doku.php?id=en:how_to_configure_a_muster_zone)
- [How to reset APB by user](http://kb.supremainc.com/knowledge/doku.php?id=en:how_to_reset_apb_by_user)
- [Improved the Scheduled Unlock Zone Function to Support Elevator](http://kb.supremainc.com/knowledge/doku.php?id=en:improved_the_scheduled_unlock_zone_function_to_support_elevator)
- [APB zone based on the door status\(Door sensor\)](http://kb.supremainc.com/knowledge/doku.php?id=en:apb_zone_based_on_the_door_status_door_sensor)
- [How To Configure an Occupancy Limit Zone](http://kb.supremainc.com/knowledge/doku.php?id=en:how_to_configure_an_occupancy_limit_zone)

### <span id="page-4-1"></span>**Report**

- [How to configure](http://kb.supremainc.com/knowledge/doku.php?id=en:how_to_configure)
- [How to configure](http://kb.supremainc.com/knowledge/doku.php?id=en:how_to_configure)
- [How to configure](http://kb.supremainc.com/knowledge/doku.php?id=en:how_to_configure)

### <span id="page-4-2"></span>**Time Attendance**

- [How BioStar 2 T&A works](http://kb.supremainc.com/knowledge/doku.php?id=en:how_does_biostar_2_t_a_works)
- [How to Configure a T&A Device](http://kb.supremainc.com/knowledge/doku.php?id=en:how_to_configure_a_t_a_device)
- [How to create T&A settings for organizations with fixed shift](http://kb.supremainc.com/knowledge/doku.php?id=en:how_to_create_t_a_settings_for_organizations_with_fixed_shift)
- [How to create T&A settings for organizations with flexible shift](http://kb.supremainc.com/knowledge/doku.php?id=en:how_to_create_t_a_settings_for_organizations_with_flexible_shift)
- [How to create T&A settings for organizations with floating shift](http://kb.supremainc.com/knowledge/doku.php?id=en:how_to_create_t_a_settings_for_organizations_with_floating_shift)
- [How to Configure a T&A Schedule to Calculate or Ignore Break Time](http://kb.supremainc.com/knowledge/doku.php?id=en:how_to_configure_a_t_a_schedule_to_calculate_or_ignore_break_time)
- [How to edit the report](http://kb.supremainc.com/knowledge/doku.php?id=en:how_to_edit_the_report)
- [How to assign temporary schedule to an employee](http://kb.supremainc.com/knowledge/doku.php?id=en:how_to_assign_temporary_schedule_to_an_employee)
- [What is \[Day Start Time\] and how does it work?](http://kb.supremainc.com/knowledge/doku.php?id=en:what_is_day_start_time_and_how_does_it_work)
- [How to calculate exact worktime/breaktime for devices without T&A key?](http://kb.supremainc.com/knowledge/doku.php?id=en:how_to_calculate_exact_worktime_breaktime_for_devices_without_t_a_key)
- [BioStar 2 T&A Case Study](http://kb.supremainc.com/knowledge/doku.php?id=en:biostar_2_t_a_case_study)
- [How to select weekend days](http://kb.supremainc.com/knowledge/doku.php?id=en:how_to_select_weekend_days)
- [How to configure meal deduction option](http://kb.supremainc.com/knowledge/doku.php?id=en:how_to_configure_meal_deduction_option)
- [Sample T&A shift setting for working more than 24 hours](http://kb.supremainc.com/knowledge/doku.php?id=en:sample_t_a_shift_setting_for_working_more_than_24_hours)
- ['First in & Last out' or 'All In/Out Punches' Options in the Individual Report](http://kb.supremainc.com/knowledge/doku.php?id=en:first_in_last_out_or_all_in_out_punches_options_in_the_individual_report)
- [Supports the Sorting for Entire Data in the T&A Report](http://kb.supremainc.com/knowledge/doku.php?id=en:supports_the_sorting_for_entire_data_in_the_t_a_report)
- [Support the Custom User Field in the T&A Report](http://kb.supremainc.com/knowledge/doku.php?id=en:support_the_custom_user_field_in_the_t_a_report)
- [Improved the Custom Level for T&A Management](http://kb.supremainc.com/knowledge/doku.php?id=en:improved_the_custom_level_for_t_a_management)
- [Improvement to Allow Users With General User Permissions to Update Own TA Reports](http://kb.supremainc.com/knowledge/doku.php?id=en:improvement_to_allow_users_with_general_user_permissions_to_update_own_ta_reports)
- [Supports Wiegand Devices as a TA management Device](http://kb.supremainc.com/knowledge/doku.php?id=en:supports_wiegand_devices_as_a_ta_management_device)
- [Supports Deleting Time & Attendance Punch Logs after a Certain Period](http://kb.supremainc.com/knowledge/doku.php?id=en:supports_deleting_time_attendance_punch_logs_after_a_certain_period)

### <span id="page-4-3"></span>**Monitoring**

- [How to use monitoring](http://kb.supremainc.com/knowledge/doku.php?id=en:how_to_use_monitoring)
- [How to add a TNA key field in the event log of Monitoring](http://kb.supremainc.com/knowledge/doku.php?id=en:how_to_add_a_tna_key_field_in_the_event_log_of_monitoring)
- [Page navigation and search condition](http://kb.supremainc.com/knowledge/doku.php?id=en:page_navigation_and_search_condition)
- [Door field displayed in the Event Log](http://kb.supremainc.com/knowledge/doku.php?id=en:door_field_displayed_in_the_event_log)
- [How to activate Graphic map and how to configure it](http://kb.supremainc.com/knowledge/doku.php?id=en:how_to_activate_graphic_map_and_how_to_configure_it)
- [How to distinguish whether the user is enrolled from device or server](http://kb.supremainc.com/knowledge/doku.php?id=en:how_to_distinguish_weather_the_user_is_enrolled_from_device_or_server)
- [User group sorting and user ID sorting are available in <Muster Status>](http://kb.supremainc.com/knowledge/doku.php?id=en:user_group_sorting_and_user_id_sorting_are_available_in)
- [Stabilization of the Thermal Camera Function and Changed Temperature Column for Event Logs and](http://kb.supremainc.com/knowledge/doku.php?id=en:stabilization_of_the_thermal_camera_function_and_changed_temperature_column_for_event_logs_and_real-time_logs) [Real-Time Logs](http://kb.supremainc.com/knowledge/doku.php?id=en:stabilization_of_the_thermal_camera_function_and_changed_temperature_column_for_event_logs_and_real-time_logs)
- [Improved door open logs](http://kb.supremainc.com/knowledge/doku.php?id=en:improved_door_open_logs)

#### <span id="page-5-0"></span>**Video**

- [How to use video](http://kb.supremainc.com/knowledge/doku.php?id=en:how_to_configure_video_menu)
- [How to configure live video view](http://kb.supremainc.com/knowledge/doku.php?id=en:how_to_configure_live_video_view)

#### <span id="page-5-1"></span>**Mobile App**

- [How to configure Cloud and Mobile App](http://kb.supremainc.com/knowledge/doku.php?id=en:how_to_use_mobile_app)
- [How to enroll a new user via Mobile App](http://kb.supremainc.com/knowledge/doku.php?id=en:how_to_enroll_new_user_via_mobile_app)
- [How to enroll fingerprints through BioMini via Mobile app](http://kb.supremainc.com/knowledge/doku.php?id=en:how_to_enroll_fingerprints_through_biomini_via_mobile_app)
- [How to receive a push alarm from mobile app](http://kb.supremainc.com/knowledge/doku.php?id=en:how_to_receive_a_push_alarm_from_mobile_app)
- [How to control a door and use monitoring on mobile App](http://kb.supremainc.com/knowledge/doku.php?id=en:how_to_control_a_door_and_use_monitoring_via_mobile_app)
- [How to use Suprema Device Manager App](http://kb.supremainc.com/knowledge/doku.php?id=en:how_to_use_suprema_device_manager_app)
- [How to Use Custom Smart Card Layout on Suprema Device Manager App](http://kb.supremainc.com/knowledge/doku.php?id=en:how_to_use_custom_smart_card_layout_on_suprema_device_manager_app)

#### <span id="page-5-2"></span>**Setting**

- [How to Configure Alerts](http://kb.supremainc.com/knowledge/doku.php?id=en:how_to_configure_alerts)
- [How to use Audit Trail](http://kb.supremainc.com/knowledge/doku.php?id=en:how_to_use_audit_trail)
- [How to configure Trigger and Action on Setting](http://kb.supremainc.com/knowledge/doku.php?id=en:how_to_configure_trigger_and_action)
- [How to send Email when a device is disconnected](http://kb.supremainc.com/knowledge/doku.php?id=en:how_to_send_email_when_a_device_is_disconnected)
- [How to configure an alert pop-up message when a device is disconnected](http://kb.supremainc.com/knowledge/doku.php?id=en:how_to_configure_an_alert_pop-up_message_when_a_device_is_disconnected)
- [How to use server matching](http://kb.supremainc.com/knowledge/doku.php?id=en:how_to_use_server_matching)
- [How to configure Custom Admin about Monitoring section](http://kb.supremainc.com/knowledge/doku.php?id=en:how_to_configure_custom_admin_about_monitoring_section)
- [How to delete personal information when issuing Access on card](http://kb.supremainc.com/knowledge/doku.php?id=en:how_to_delete_personal_information_when_issuing_access_on_card)
- [How to delete logs periodically \(System Log Level configuration\)](http://kb.supremainc.com/knowledge/doku.php?id=en:how_to_automatically_delete_logs_periodically)
- [How to enable DESFire EV1 Advanced Option](http://kb.supremainc.com/knowledge/doku.php?id=en:how_to_enable_desfire_ev1_advanced_option)
- [How to enable user group synchronization in Active Directory](http://kb.supremainc.com/knowledge/doku.php?id=en:how_to_enable_user_group_synchronization_in_active_directory)
- [BioStar 2 user ID can be mapped to several different fields in Active Directory](http://kb.supremainc.com/knowledge/doku.php?id=en:biostar_2_user_id_can_be_mapped_to_several_fields_in_active_directory)
- [User ID sorting depending on the user ID type setting in the server](http://kb.supremainc.com/knowledge/doku.php?id=en:user_id_sorting_depending_on_the_user_id_type_setting_in_the_server)
- [Enhanced Security Settings](http://kb.supremainc.com/knowledge/doku.php?id=en:enhanced_security_settings)
- ['Specific Devices \(Only Devices Belonging to the Access Group\)' Option](http://kb.supremainc.com/knowledge/doku.php?id=en:specific_devices_only_devices_belonging_to_the_access_group_option)
- [Improved 'Alert List' and 'Alarm Monitor' features](http://kb.supremainc.com/knowledge/doku.php?id=en:improved_alert_list_and_alarm_monitor_features)
- [Image Log Storage Path and Auto Saving](http://kb.supremainc.com/knowledge/doku.php?id=en:image_log_storage_path_and_auto_saving)
- [Enhancement in Suprema Mobile Access Usage in 2.7.14](http://kb.supremainc.com/knowledge/doku.php?id=en:enhancement_in_suprema_mobile_credential_usage_in_2.7.14)
- [How to Use Suprema Mobile Access](http://kb.supremainc.com/knowledge/doku.php?id=en:how_to_use_suprema_mobile_access)
- [Zone in the Admin Item Settings of the custom level](http://kb.supremainc.com/knowledge/doku.php?id=en:zone_in_the_admin_item_settings_of_the_custom_level)
- [Supports Dynamic Site Configuration](http://kb.supremainc.com/knowledge/doku.php?id=en:supports_dynamic_site_configuration)
- [Support to Log in to Biostar 2 with Active Directory Account](http://kb.supremainc.com/knowledge/doku.php?id=en:support_to_log_in_to_biostar_2_with_active_directory_account)
- [How to Configure SMTP and Test the Recipient Address](http://kb.supremainc.com/knowledge/doku.php?id=en:how_to_configure_smtp_and_test_the_recipient_address)
- [How to Use the 'Backup & Restore' Feature with BioStar 2](http://kb.supremainc.com/knowledge/doku.php?id=en:how_to_use_the_backup_restore_feature_with_biostar_2)

## <span id="page-6-0"></span>**Integration Solution**

• [How to utilize BioStar 2 integrating with Milestone](http://kb.supremainc.com/knowledge/doku.php?id=en:how_to_integrate_milestone_with_biostar_2)

## <span id="page-6-1"></span>**Visitor**

- [How To Set Up Self-Registration Page](http://kb.supremainc.com/knowledge/doku.php?id=en:how_to_set_up_self-registration_page)
- [How To Search Registered Visitor Fingerprint](http://kb.supremainc.com/knowledge/doku.php?id=en:how_to_search_registered_visitor_fingerprint)

From: <http://kb.supremainc.com/knowledge/> -

Permanent link:

**[http://kb.supremainc.com/knowledge/doku.php?id=en:trn\\_config\\_main&rev=1707278835](http://kb.supremainc.com/knowledge/doku.php?id=en:trn_config_main&rev=1707278835)**

Last update: **2024/02/07 13:07**